# **Visual Basic**

29

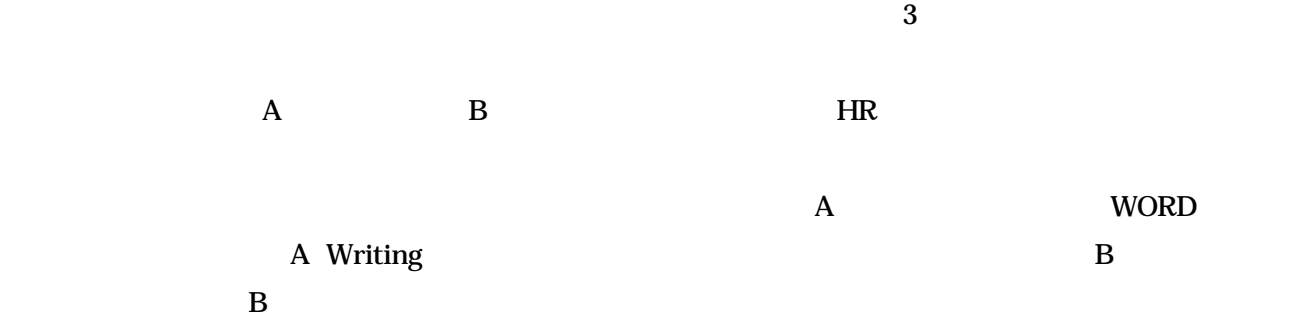

数学Ⅰ・A、英語文法・語法、英語長文、物理Ⅱ演習、生物Ⅱ、家庭経営の13 科目であります。定員は、30人

### $1$  VB

 $1$ . Microsoft Visual Basic6.0] . ということ こうしょうしょう こうしゅうしょう こうしゅうしょう こうしゅうしょう

## $2$

. orm

#### Private Sub Form Load()

Visible=True ' -- 'この部分にプログラムリストを入力する <sub>法</sub> '以下の文はコメントになる。'以下の文はコメントになる。'以下の文はコメントになる。'

### End Sub

#### 3 Print

 $1$ (1) High School (2)  $\mathbb{R}$  high School (2)  $\mathbb{R}$  and  $\mathbb{R}$  is  $\mathbb{R}$  and  $\mathbb{R}$  is  $\mathbb{R}$  and  $\mathbb{R}$  is  $\mathbb{R}$  and  $\mathbb{R}$  is  $\mathbb{R}$  and  $\mathbb{R}$  is  $\mathbb{R}$  and  $\mathbb{R}$  is  $\mathbb{R}$  and  $\mathbb{R}$  is  $\$ 

## $\mathcal{A}$

#### (LIST)

Print "High School" (2) PRINT " (2) PRINT "

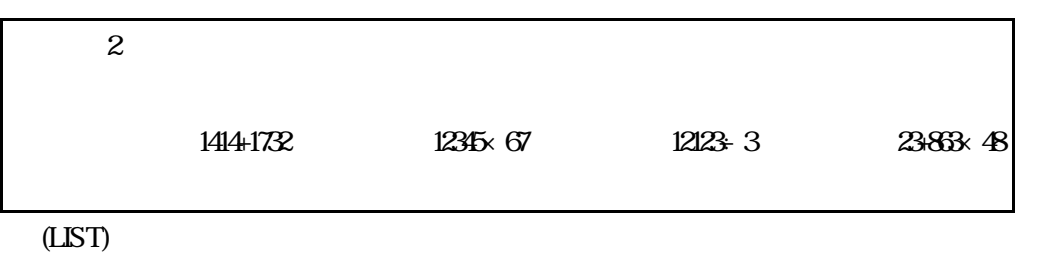

PRINT 1414+1732 PRINT 12345\*67

PRINT 12123/3 PRINT 23+863\*48

#### (OUTPUT)

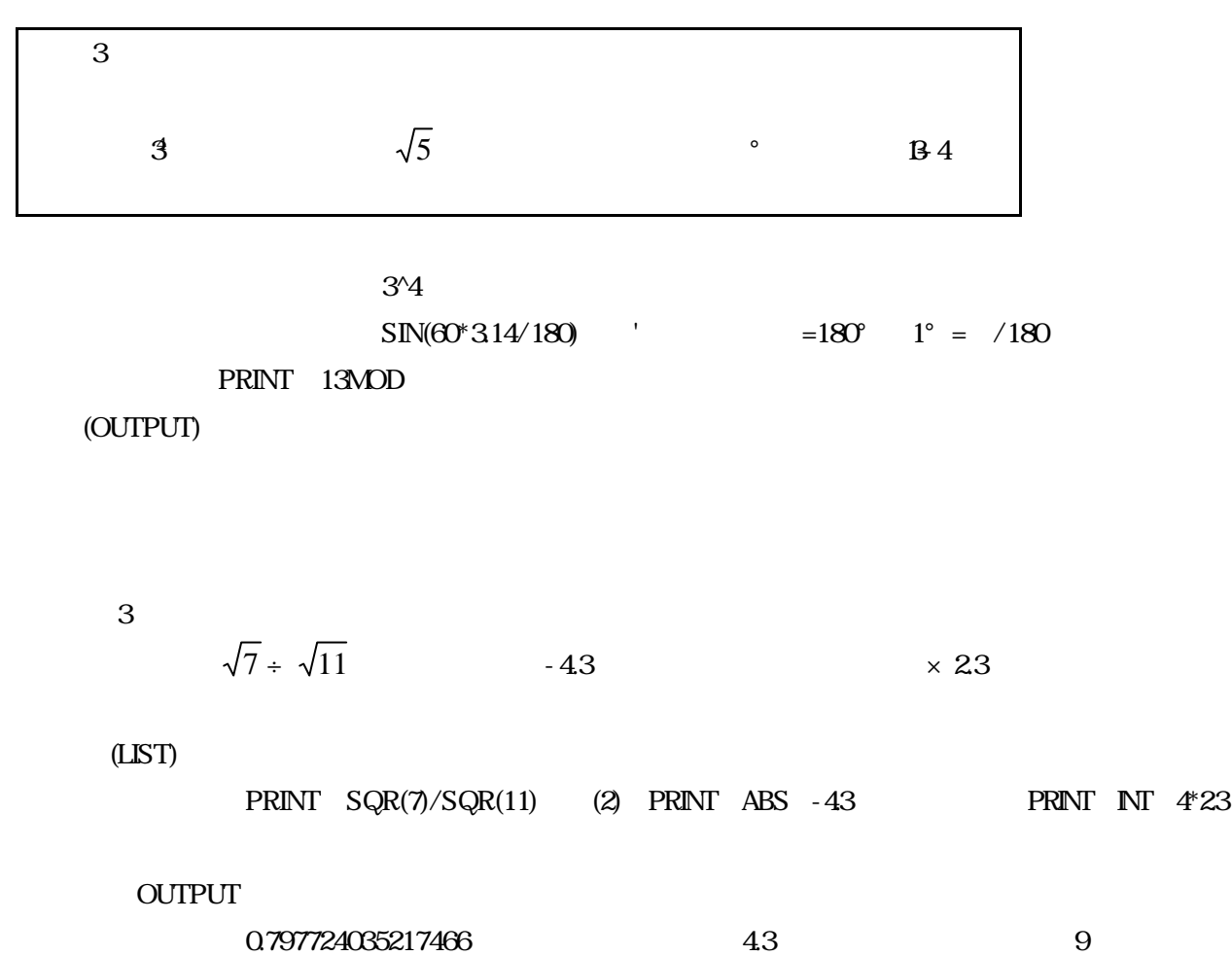

## 2 Dim

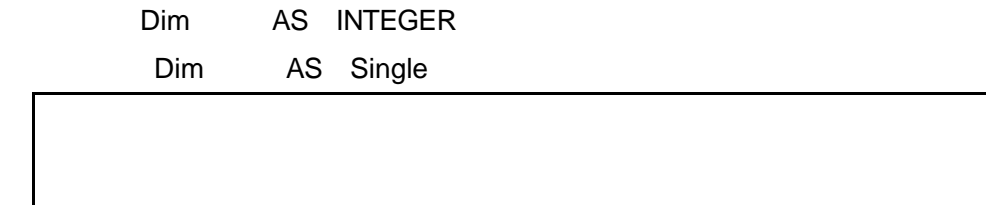

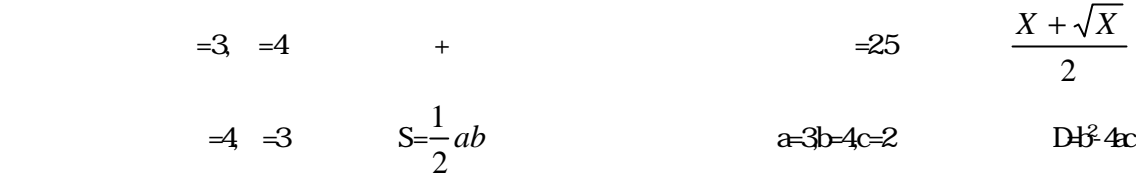

(LIST)

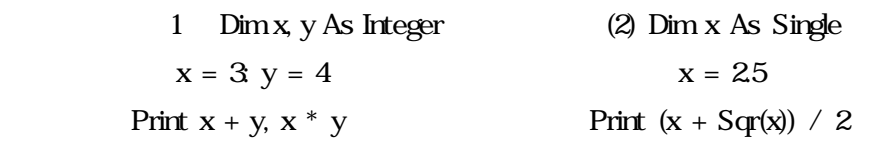

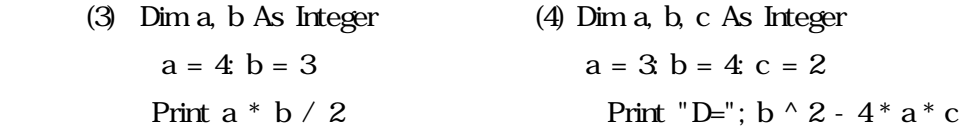

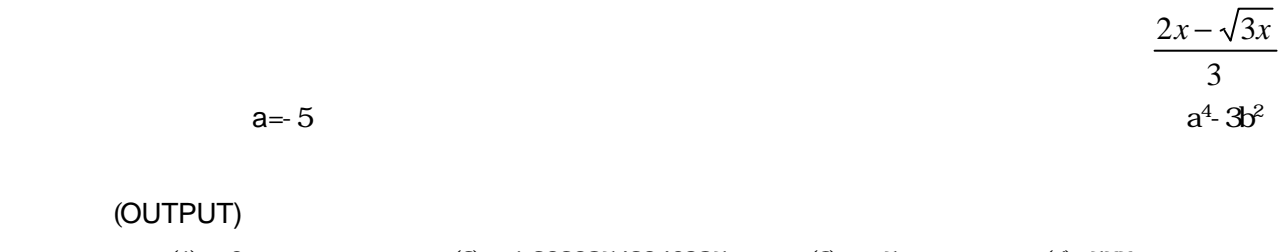

(1) 6 (2) 1.20208542046985 (3) -5 (4) 577

1999.12.21

$$
A = IPUTBOX \t" \t" )
$$

ダイアログボクッスが表示されるので数値を入れてOKボタン(ENTERキ-)を押す。

$$
\begin{array}{c|c}\n & A+B \\
\hline\n2\n\end{array}\n\qquad \qquad \sqrt{AB}
$$

 Dim A, B As Integer  $A = InputBox("A="$  $B = InputBox("B="])$ Print " $(A+B)/2=$ ";  $(A + B) / 2$ , " $SQR(AB) =$ ";  $Sqr(A * B)$ 

$$
= 314*R*R
$$
  

$$
= 314*R*R
$$
  

$$
``S="S" ; S
$$

$$
( ) \tR=3 \t= 2826
$$

 ヒント =INPUTBOX("A=")を途中に入れ、S=3.14\*R\*R\*A/360 に修正するとできる。 (結果) R=3,A=60 =4.71

 $\overline{2}$ 

 $1$ 

 Dim R As Single  $R = InputBox(" =")$ Print "S="; 6 \* R \* R

 $($   $)$   $=$ 

例題 7 端数処理「INT」

 $X=IPUTBOX("X="")$ PRINT INT(X)

 $X=IPUTBOX$ <sup>"</sup> $X=$ ")  $INT(X+0.5)$ 

 $X=IPUTBOX($ " $X=$ ")  $INT(X+Q)$ 

> $X = InputBox("X="$ Print Int $(10 * X) / 10$

 $X = InputBox("X=")$ Print Int $(10 * X + 0.5) / 10$ 

 $X = InputBox("X="$ Print Int $(10 * X + 0.99) / 10$ 

 $=56.356$  56.3  $=56.356$  56.4  $=56.315$  56.4

 $\sqrt{7}$ 

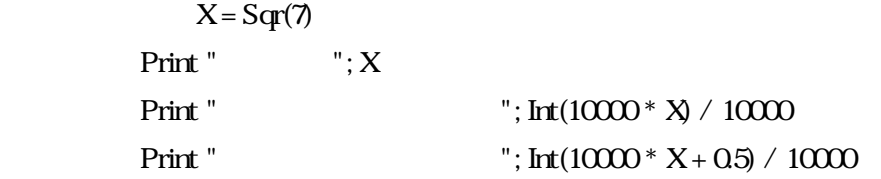

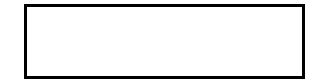

(LIST) For  $I = 1$  To 9 Step 2 Print I Next I

#### (LIST)

AutoRedraw = True For I = 1 To  $20$ Print I, Sqr(I) Next I

(LIST)

 $( ) ( ) ( ) ( ) ( ) ( )$ 

For  $n =$  to ( ) step ( ) Print (1992) Next n

# 9  $=1^2+2^2+\cdots+10^2$

#### (LIST)

 $WA = 0$ For  $I = 1$  To  $10$  $WA = WA + I ^ 2$ Next I Print "S=" ; VA

 $M^2$   $N^2$ 

 $=5, =10$  355

 $10$ 

```
 InputBox("N=")
           KAIYOU = 1FOR I = 1 To N
                KAIJYOU = KAIJYOU * I
            Next N
          Print N; " "; KAIJYOU
              F(X)=2XF(X)For X = 0 To 1 Step 0.1
                Y = 2 * X \cdot 2 - 3 * X - 1Print X<sub>Y</sub>
           Next X
(結果) -1,-1.28,-1.52,……-2.12,-2.08,-2
                。<br>●      ◎       ◎<br>●       ◎
            For X = 0 To \mathfrak{W} Step 10
                Y = \text{Sin}(X * 3141592 / 180) Print X, Y
           Next X
```
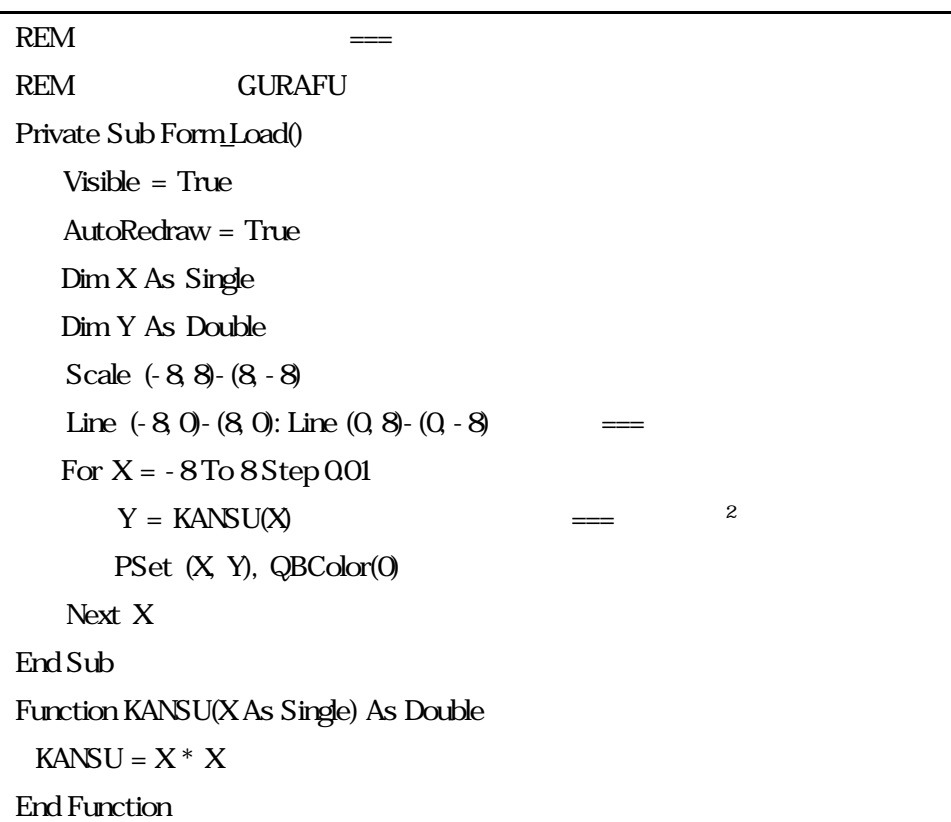

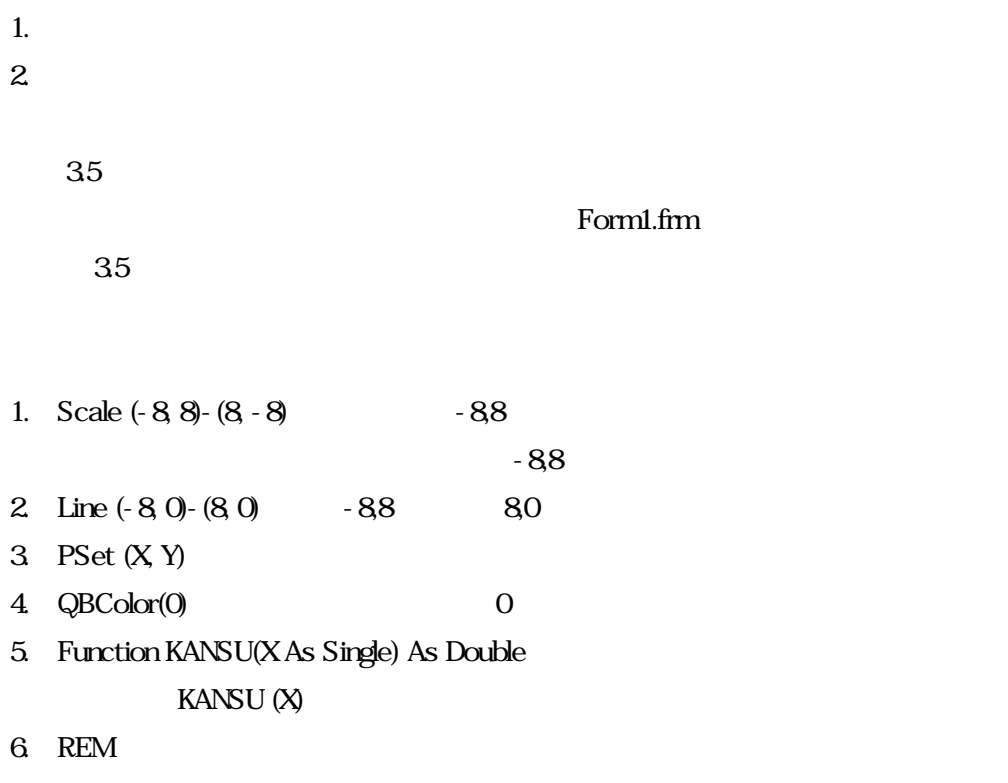

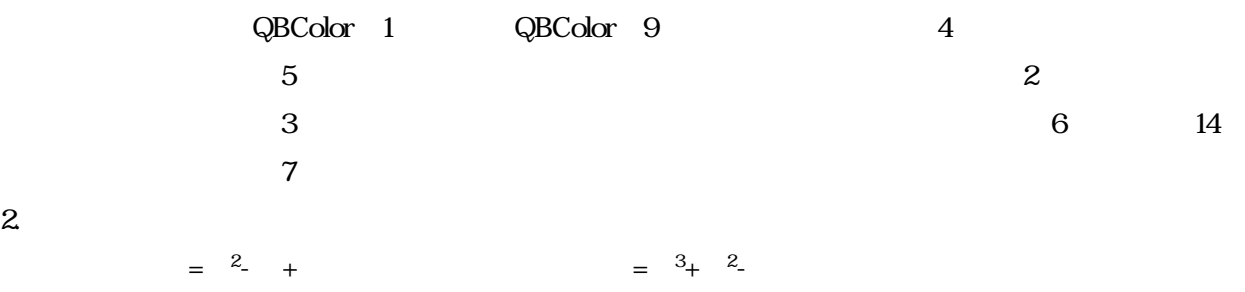

 $^{2}+1$ 

3 =  $\frac{3}{4}$ 

 $60$  9 ,20

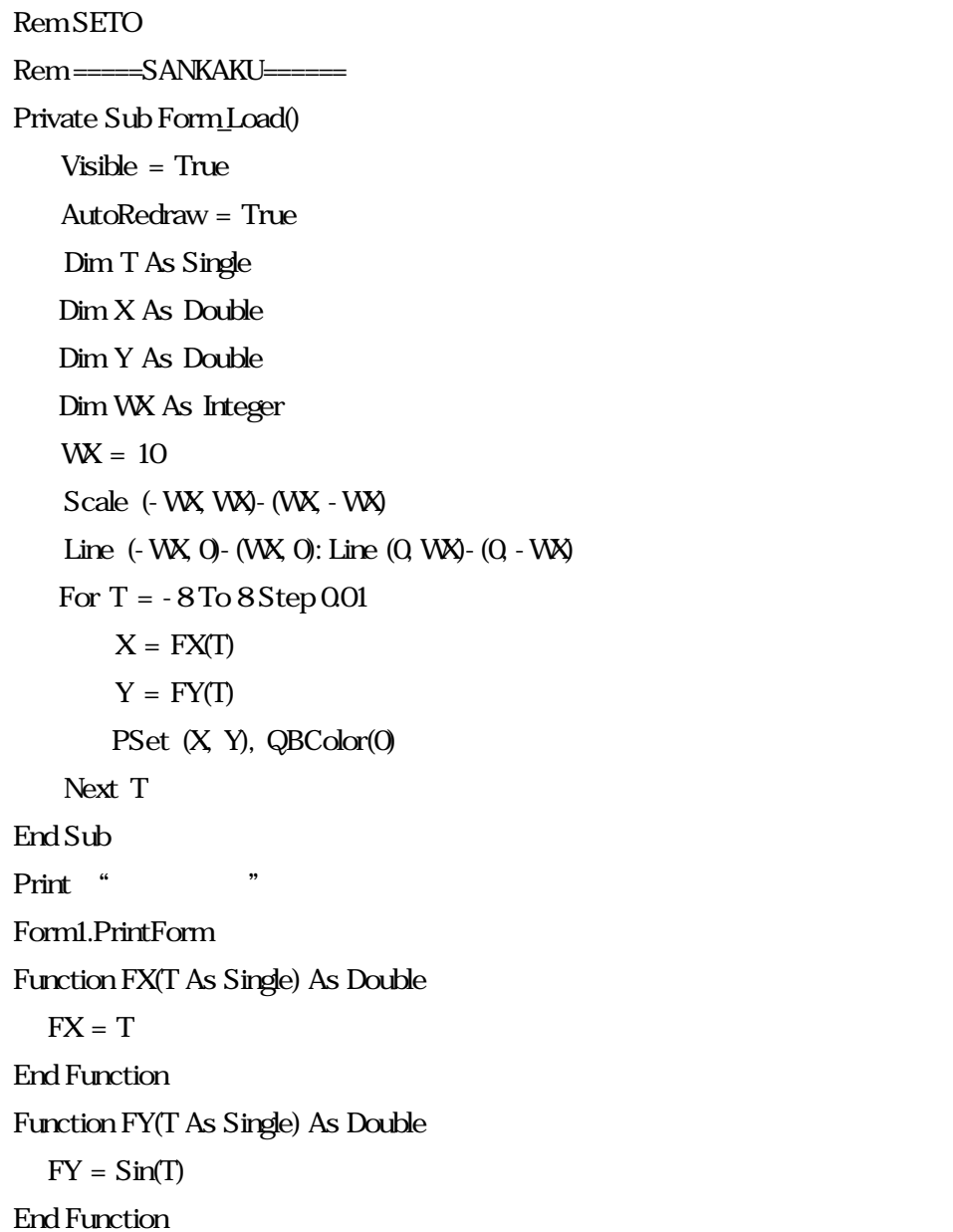

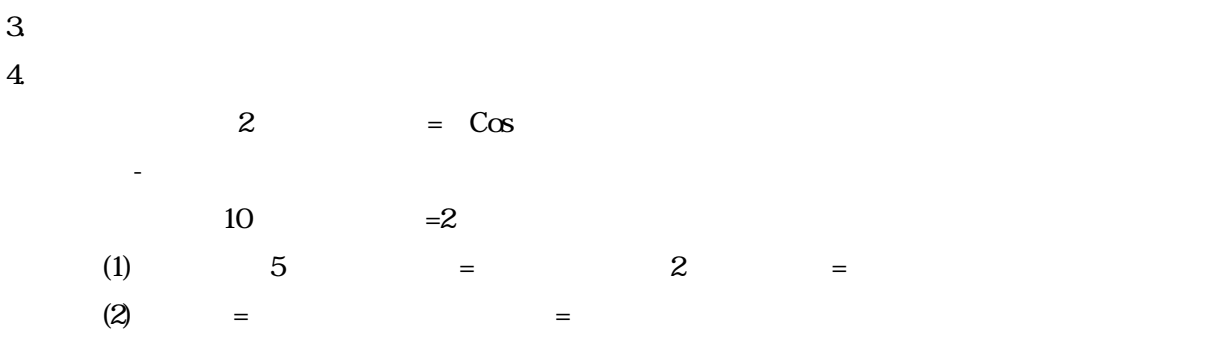

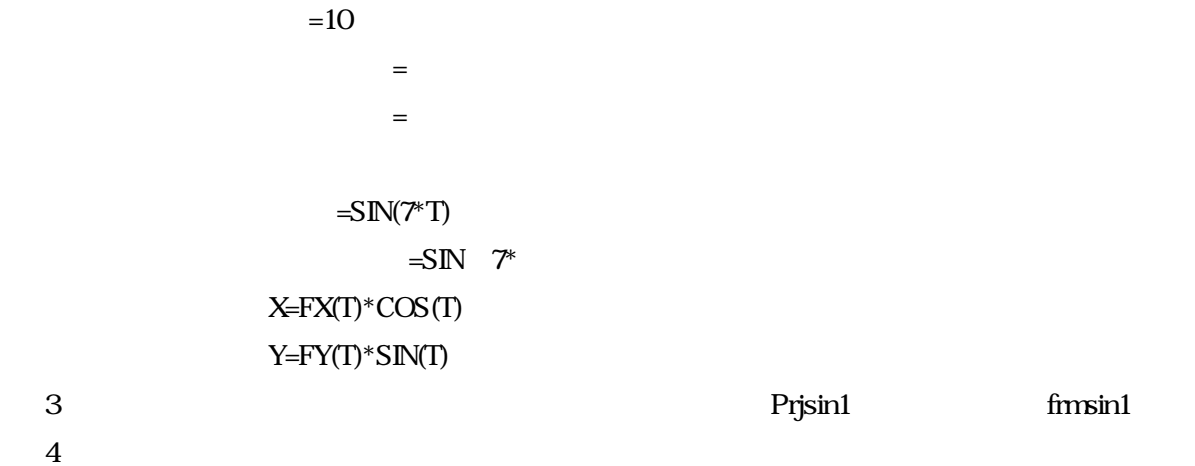

13

```
Dim SY1 As Single, SM1 As Single, SD1 As Single
Dim SY2 As Single, SM2 As Single, SD2 As Single
Rem
Rem Biorithm
Private Sub FormLoad()
    Visible = True: AutoRedraw = True
    Dim Y As String, SD As Long, I As Integer
   Dim IX As Single, SN As Integer, KN As Integer, SI As Integer
   Do
  Cls: Scale (-6, 50)-(186, -50)
   CurrentX = 0 CurrentY = 50
   SY1 = InputBox("<br>"): SM1 = InputBox("SD1 = InputBox("
")
   SY2 = InputBox("<br>"): SN2 = InputBox(" Form1.ForeColor = QBColor(9): Print "BODY"
   Form1.ForeColor = QBColor(12): Print "MND"
    Form1.ForeColor = QBColor(10): Print "INTE"
    Form1.ForeColor = QBColor(0)
    Line (-3, 0)-(183, 0)
   For I = 1 To 30
       If (I Mdd 5) = 0 Then
                    Line (-3+1*6-50-(-3+1*650) Else
                    Line (-3+1*6-2)-(3+1*6) End If
     Next I
   SD2 = 1 NISSU SD
   SN = (SD Mod 23): KN = (SD Mod 28): SI = (SD Mod 33)
       For IX = -1 To 30 Step 0.1
        PSet (6 * IX + 3, 40 * Sin(IX + SN) / 23 * 6.28), QBColor(9)
        PSet (6 * IX + 3, 40 * Sin((IX + KN) / 28 * 6.28)), QBColor(12)
        PSet (6 * IX + 3, 40 * Sin(IX + SI) / 33 * 6.28), QBColor(10)
         Next IX
   Y = InputBox(" (Y/N")If LCase(Y) \ll "y" Then Exit Do
    Loop
```
 $CurrentX = 160$  Print "seto" Rem form1.printform End Sub Sub NISSU(SD As Long) Dim WY1 As Long, WM1 As Long, WY2 As Long, WM2 As Long  $W1 = SY1$ :  $WM1 = SM1$ :  $W2 = SY2$ :  $WM2 = SM2$ If  $SM1 = 1$  Or  $SM1 = 2$  Then  $WM1 = SM1 + 12$  WY1 =  $SY1 - 1$ If  $SME = 1$  Or  $SME = 2$  Then  $WWE = SME + 12$ :  $WZ = SY2 - 1$ SD = TWODATES(WY2, WM2, SD2) - TWODATES(WY1, WM1, SD1) End Sub Function TWODATES(Y As Long, M As Long, D As Single) As Long TWODATES =  $Int(365.25 * Y) + Int(Y / 400) - Int(Y / 100) + Int(30.59 * (M - 2) + D)$ End Function

 $PRJb$ aio

 $\mathbb{F}$  Then  $\mathbb{F}$  Then  $\mathbb{F}$  Then  $\mathbb{F}$ 

Else

Endif

form1.printform Rem

```
Option Explicit
Rem
Dim hx As Integer, hy As Integer
Dim Cx(10) As Integer, Cy(10) As Integer
Private Sub Form Load()
Visible = True
AutoRedraw = True
Dimi As Integer
ScaleMode = 3
'********** パネル初期化 *********
For i = 0 To 7Cx(i) = i Mod 3Cy(i) = i \setminus 3Next i
hx = 2: hy = 2Randomize '
For i = 0 To 500
    label_mousedown Int(8 * Rnd), 0, 0, 120, 120
Next i
End Sub
'*********マウスダウンでパネルを移動させる*******
Private Sub label_mousedown(index As Integer, button As Integer, _
    shift As Integer, X As Single, Y As Single)
    Dim d As Integer
   If (Cy(index) = hy And (Cx(index) = hx - 1 Or Cx(index) = hx + 1)) Or(Cx(index) = hx And (Cy(index) = hy - 1 Or Cy(index) = hy + 1)) Then
         Label(index).Move Label(0).Width * hx, Label(0).Height * hy
       d = Cx(index): Cx(index) = hx: hx = d
       d = Cy(index): Cy(index) = hy: hy = d
     End If
End Sub
```
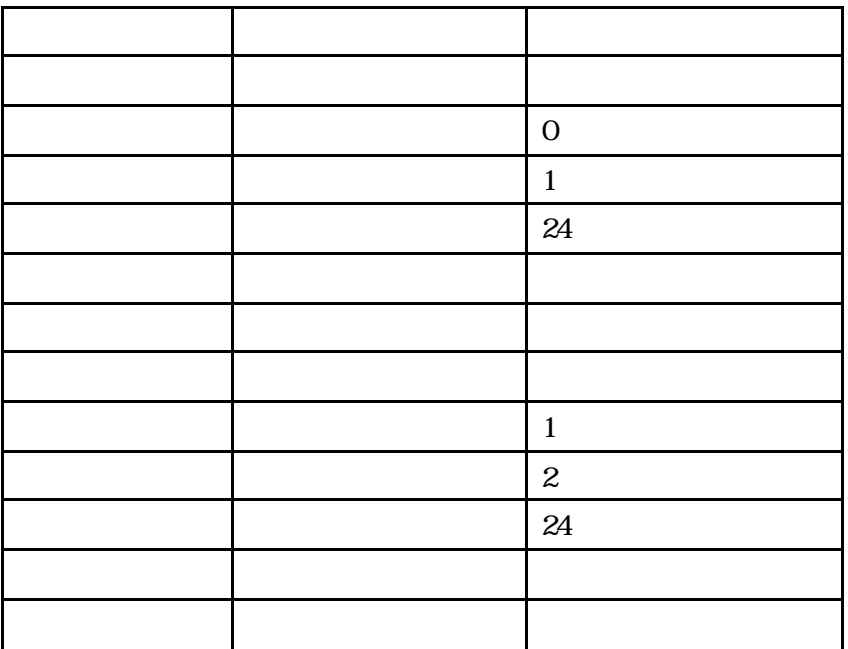

(1) The panel terms panel panel panel panel terms of  $\mathbb{R}^n$ 

 $\ddot{\ast}$ 

5.Private Sub label\_mousedown(index As Integer

 $2.1$ 

15 koose 8  $\lambda$  15

 $\mathcal{O}_1$ . '

 $\rm COPY$  EXNK

 $\rm LAN$ 

 $\lambda$ 

etgroup ontact

 $FORM$ 

 $\mathbb{F}$ 

 $\mathbf A$ 

 $\vee$  B

 $\ddot{\mathbf{r}}$ 

internet e

 $\sim$ 

 $\mathcal{L}$ 

人だいぶスムーズに作業ができるようになりました。大変だったけどやっておかりではなりました。

isual Basic

isual Basic